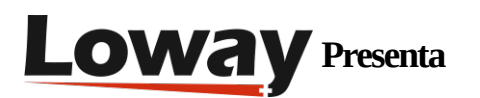

# **QueueMetrics AudioVault: acceso a las grabaciones como si fueran locales**

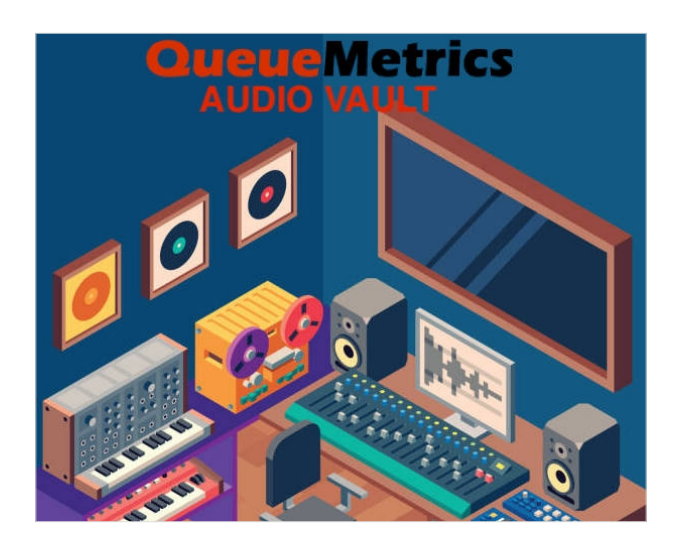

#### **QueueMetrics**

QueueMetrics es un software de monitorización altamente adaptable que te permite realizar un seguimiento de la productividad de los agentes, las nóminas, medir los objetivos, las tasas de conversión, ACD, IVR, Música en espera, generar estadísticas de campañas salientes y monitorear los procesos en tiempo real con paneles personalizables.

Puede medir todas las actividades del centro de contacto con más de 200 métricas diferentes y gestionar los procesos en tiempo real con el control de las extensiones y las llamadas, las alarmas en directo, el modo susurro, el modo espía, el modo barge y una página dedicada al agente.

#### **AudioVault: acceder a las grabaciones remotas como si fueran locales**

Una característica muy útil de QueueMetrics es que, cuando ves una llamada en una lista de llamadas, si haces click en ella, puedes escucharla fácilmente directamente en el navegador. Puedes añadir marcadores en los puntos de interés de la llamada, de modo que puedas destacar puntos específicos para la siguiente persona que vaya a revisarla. Puedes saltar entre los marcadores con un click del ratón.

También puedes acelerar la reproducción, para que las revisiones de una gran cantidad de llamadas sean una tarea relativamente fácil y económica; esto permite evaluar a fondo los puntos fuertes y débiles de cada uno de tus agentes, hacer un seguimiento a lo largo del tiempo y ofrecer y revisar las acciones correctivas. Suena muy bien, ¿verdad?

Por supuesto, para poder hacer esto, las grabaciones de las llamadas deben estar disponibles para QueueMetrics. Históricamente, el mejor abordaje ha sido montar una partición en el servidor sobre NFS o Samba, porque se comporta como si fuera un sistema de archivos local. Esto funciona bien, porque muy a menudo las grabaciones en los entornos de los Centros de Contacto son enormes y

viven de todos modos en su propio NAS separado. Aun así, montar discos es a veces bastante complicado, especialmente cuando implica una compleja configuración de VPN y WAN. Por otro lado, hay un caso en el que esto es simplemente imposible: se trata de acceder al almacenamiento local desde un sistema QueueMetrics que se ejecuta de forma remota, como es el caso cuando se utiliza nuestro sencillo QueueMetrics Live gestionado.

¿Qué hacer entonces?

### **Presentamos AudioVault**

Para solucionar este inconveniente, hemos añadido una nueva funcionalidad a nuestra herramienta multifunción Uniloader, a saber, una forma de buscar archivos en un disco local y hacerlos accesibles como un servicio JSON seguro desde un servidor remoto. El funcionamiento es bastante sencillo: Uniloader se sitúa en el mismo sistema en el que se encuentran los archivos; sólo expone un servicio JSON HTTP que permite la búsqueda y recuperación de archivos por parte de clientes autorizados.

Por supuesto, como este servicio tiene que ser accesible desde Internet, tendrás que publicarlo a través de un nombre DNS registrado, y tendremos que asegurarnos de que todas las transacciones sean seguras.

Los archivos multimedia encontrados se devuelven exponiendo una URL pública que puede ser descargada por los navegadores de los clientes o proxy por su cuenta de QueueMetrics. Para reducir los riesgos relacionados, todas las URLs están codificadas con un mecanismo anti-manipulación para que un tercero no pueda recuperar archivos arbitrarios en rutas arbitrarias. También tienen una fecha de caducidad integrada que asegura que un enlace sólo es válido durante un corto período de tiempo después de ser generado. Además, en cada ejecución de Uniloader se genera un enlace secreto aleatorio específico, de modo que sólo son válidos los enlaces generados dentro de la ejecución actual.

Esto significa que QueueMetrics Live puede ahora enlazar con tus grabaciones locales (que permanecerán almacenadas en sus medios locales, sin los riesgos y problemas legales de la transferencia remota) y sus usuarios serán capaces ahora de utilizarlas.

#### **Configurándola**

Para que esto funcione, tienes que asegurarte de que tienes la versión 21.4 de Uniloader.

Como primer paso, crearás un nombre de dominio que apunte al servidor donde se encuentran las grabaciones (puede ser tu PBX, u otro servidor donde se almacenen realmente las grabaciones siempre y cuando los puertos 80 y 443 estén sin utilizar). A continuación, crearás una regla en tu servidor de seguridad que haga coincidir el nombre de dominio público con tu servidor y reenvíe allí los puertos 80 (HTTP) y 443 (HTTPS).

En este punto necesitamos hacer dos cosas:

- configurar AudioVault para que sea capaz de encontrar y recuperar las grabaciones necesarias.
- configurar un proxy inverso HTTPS para que cualquier transacción se realice a través de HTTPS. La razón por la que necesitamos el puerto 80 también es para obtener certificados y para redirigir cualquier tráfico "falso".

## **Iniciando AudioVault**

Entonces, asumiendo que su grabación está realmente bajo /mnt/audio y que un nombre de dominio en funcionamiento que señale a su servidor es audiovault.my.server , puedes ejecutar:

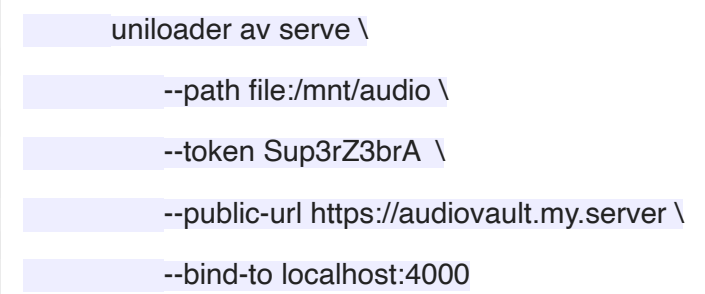

Este comando ejecuta Uniloader, lo hace disponible en el puerto 4000 a través de HTTP (por lo tanto, no es accesible externamente) y establece un token compartido que permite la verificación del servidor.

Eso es todo lo que tienes que hacer!

Creación del proxy HTTPS inverso

A continuación, instalamos un proxy HTTPS muy simple utilizando Caddy, disponible fuera de la caja en los sistemas CentOS:

se puede instalar fácilmente con yum install caddy - generará automáticamente claves HTTPS para ti a través de Let's Encrypt y gestionará las renovaciones por sí mismo.

Una configuración muy básica en /etc/caddy/caddy.conf podría ser entonces:

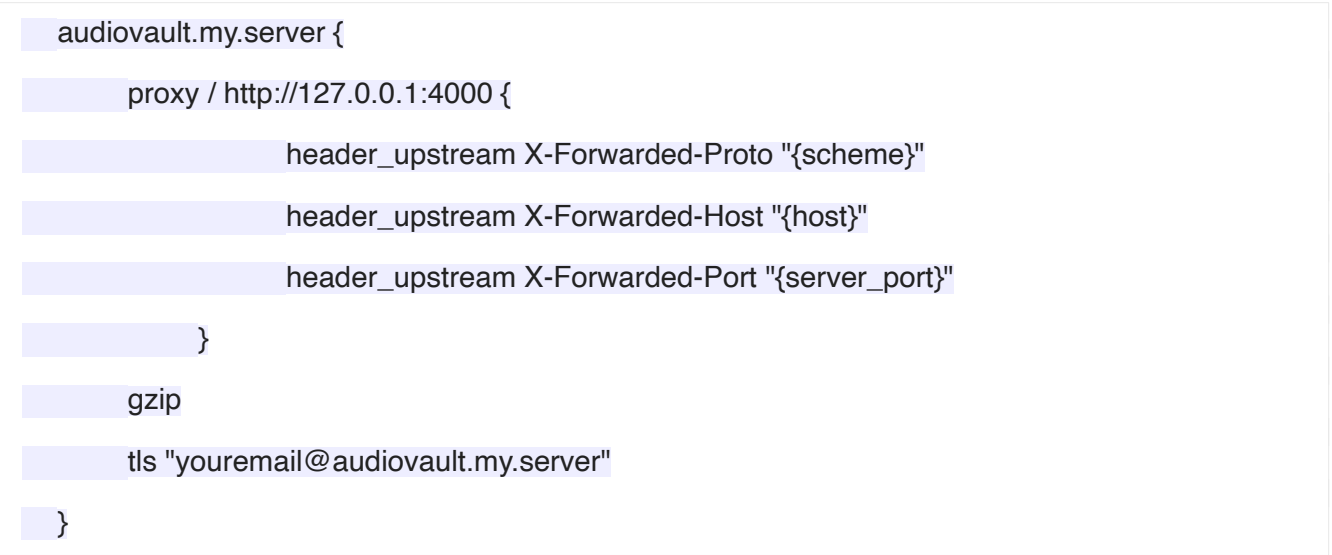

Y ahora todas las solicitudes HTTPS serán enviadas de forma transparente a AudioVault en su puerto (no accesible externamente) 4000. Si intentas acceder a [https://audiovault.my.server](https://audiovault.my.server/) obtendrás una captura de pantalla como la siguiente:

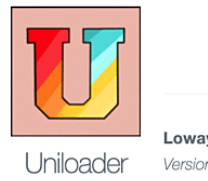

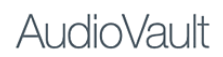

Loway Uniloader: Version: 21.04.2 - e8b59b0 Built on: 251-20210513.0750

## **Configuración de QueueMetrics Live**

En este punto, en tu ejemplar de QueueMetrics Live, puedes añadir simplemente la siguiente configuración:

 audio.server=it.loway.app.queuemetrics.callListen.listeners.JsonListener audio.jsonlistener.url=https://audiovault.my.server/search/ audio.jsonlistener.method=POST audio.jsonlistener.searchtoken=Sup3rZ3brA audio.jsonlistener.verbose=false audio.html5player=true

(Observa cómo la URL es https: tiene el sufijo /search , y utilizamos el mismo token que el anterior).

En este punto, cuando se muestren los detalles de una llamada, se buscará y se podrá reproducir en el navegador! Qué hacer a continuación

AudioVault está documentado en detalle en el Manual de Usuario de Uniloader, disponible en [Chapter](https://manuals.loway.ch/Uniloader-chunked/ch12.html) [12. AudioVault](https://manuals.loway.ch/Uniloader-chunked/ch12.html) - donde puedes aprender a:

- Decirle a Uniloader cómo se almacenan sus archivos (por ejemplo, dividirlos por fecha/cola) para que pueda ejecutar búsquedas más rápidas
- Probar cómo se buscan/recuperan archivos desde la línea de comandos

AudioVault está disponible ahora sin costo adicional para su prueba, o puede ser instalado por nuestro equipo de Soporte Remoto como un servicio de pago (contacta nuestro [equipo de ventas](https://www.queuemetrics.com/contacts.jsp) para más información).

#### Referencias de QueueMetrics

El software QueueMetrics está disponible en las instalaciones o como un servicio alojado en la nube para FreePBX, Yeastar S PBX, Grandstream, Issabel, FusionPBX y muchas otras distribuciones de Asterisk. Para más información técnica, consulte el [Manual del](https://www.queuemetrics.com/manual_list.jsp) Usuario.

Visite [www.queuemetrics.com](http://www.queuemetrics.com/) para una prueba gratuita de 30 días con todas las funciones.

Asista a nuestros [Free Webinars](https://v1.bookwhen.com/loway) para una demostración en vivo de QueueMetrics.